## **Установка модуля в CMS Magento CE 1.7**

Данный модуль предназначен для интернет-магазинов на платформе Magento CE 1.7.

## **1. Установите модуль**

Извлеките из архива папку Paykeeper\_magentoce\_1.7/app в каталог

**<путь к Magento>/**

на Вашем сайте.

## **2. Настройте модуль**

Перед настройкой модуля необходимо очистить кэш Magento, для этого в панели администрирования Magento перейдите в раздел «Система» (рисунок 1, цифра 1) и выберите пункт «Управление кэшем» (рисунок 1, цифра 2). На открывшейся странице нажмите кнопку «Очистить кэш Magento» (рисунок 1, цифра 3).

| Firefox <b>*</b><br>П] Управление кэшем / Система / Панел                                                |                                                                            | ÷             |         |           |          |                       |                                |                        |                                                         |                                                            |                               |                   |              |  |
|----------------------------------------------------------------------------------------------------|----------------------------------------------------------------------------|---------------|---------|-----------|----------|-----------------------|--------------------------------|------------------------|---------------------------------------------------------|------------------------------------------------------------|-------------------------------|-------------------|--------------|--|
| example.com/index.php/admin/cache/index/key/dc0bcd77b5417fc2bbb79a5c7a9809d0/<br>←                       |                                                                            |               |         |           |          |                       |                                |                        |                                                         | $\mathbb{C} \times \mathbb{C}$                             | $\mathbb{R}$ .                |                   | $8 - Google$ |  |
| Глобальный поиск<br><b>11 Magento Admin Panel</b>                                                        |                                                                            |               |         |           |          |                       |                                |                        |                                                         | В системе как Admin   четверг, 27 марта 2014 г.   Попробов |                               |                   |              |  |
| Панель управления<br>Продажи                                                                             | Каталог                                                                    | <b>Mobile</b> | Клиенты | Маркетинг | Рассылка | <b>CMS</b>            | Отчёты                         | Система                |                                                         |                                                            |                               |                   |              |  |
| 10 Последнее сообщение: Reminder: Change Magento's default phone numbers and callouts before site launch |                                                                            |               |         |           |          |                       |                                | Моя учётная запись     | ений: 1 критично(е), 5 важно(е), 19 обычно(е) и 64 увед |                                                            |                               |                   |              |  |
|                                                                                                    |                                                                            |               |         |           |          |                       | Уведомления                    |                        |                                                         |                                                            |                               |                   |              |  |
| Управление хранилищем кэша                                                                               |                                                                            |               |         |           |          |                       | Инструменты                    |                        |                                                         |                                                            | <b>3 Очистить кэш Magento</b> |                   |              |  |
|                                                                                                    |                                                                            |               |         |           |          |                       |                                | Интернет сервисы       |                                                         |                                                            |                               |                   |              |  |
| Выбрать все   Снять все   Выбрать видимые   Снять выбор с видимых   0 позиций выбрано                    |                                                                            |               |         |           |          |                       | Дизайн                         |                        |                                                         |                                                            |                               | Действи           |              |  |
| Тип кэша                                                                                                 | Описание                                                                   |               |         |           |          |                       | Импорт/Экспорт                 |                        | Связанные метки                                         |                                                            |                               |                   |              |  |
| Конфигурация                                                                                             | System(config.xml, local.xml) and modules configuration files(config.xml). |               |         |           |          |                       | Управление валютой             |                        |                                                         |                                                            | <b>CONFIG</b>                 |                   |              |  |
| Layouts                                                                                                  | Layout building instructions.                                              |               |         |           |          |                       | Транзакционные письма          |                        |                                                         |                                                            |                               | LAYOUT GENERAL CA |              |  |
| <b>Blocks HTML output</b>                                                                                | Page blocks HTML.                                                          |               |         |           |          |                       |                                |                        |                                                         |                                                            | <b>BLOCK HTML</b>             |                   |              |  |
| Переводы                                                                                                 | <b>Translation files.</b>                                                  |               |         |           |          |                       | Пользовательские<br>переменные |                        |                                                         |                                                            |                               | <b>TRANSLATE</b>  |              |  |
| <b>Collections Data</b>                                                                                  | Collection data files.                                                     |               |         |           |          |                       | Права доступа                  | <b>COLLECTION DATA</b> |                                                         |                                                            |                               |                   |              |  |
| EAV types and attributes                                                                                 | Entity types declaration cache.                                            |               |         |           |          |                       | <b>Magento Connect</b>         | EAV                    |                                                         |                                                            |                               |                   |              |  |
| Web Services Configuration                                                                               | Web Services definition files (api.xml).                                   |               |         |           |          |                       | $^{\circ}$ 2                   |                        |                                                         | <b>CONFIG API</b>                                          |                               |                   |              |  |
| Web Services Configuration                                                                               | Web Services definition files (api2.xml).                                  |               |         |           |          |                       | Управление кэшем               |                        |                                                         | <b>CONFIG API2</b>                                         |                               |                   |              |  |
|                                                                                                    |                                                                            |               |         |           |          |                       |                                | Управление индексами   |                                                         |                                                            |                               |                   |              |  |
| Дополнительное управление кэшем                                                                          |                                                                            |               |         |           |          | Управление магазинами |                                |                        |                                                         |                                                            |                               |                   |              |  |
|                                                                                                    |                                                                            |               |         |           |          |                       |                                | Статусы заказов        |                                                         |                                                            |                               |                   |              |  |
| Заранее созданные файлы изображений товаров.<br>Очистить кэш изображений каталога                        |                                                                            |               |         |           |          |                       | Конфигурация                   |                        |                                                         |                                                            |                               |                   |              |  |
|                                                                                                    |                                                                            |               |         |           |          |                       |                                |                        |                                                         |                                                            |                               |                   |              |  |

**Рисунок 1.** Очистка кэша Magento

В панели администрирования Magento перейдите в раздел «Система» (рисунок 2, цифра 1) и выберите пункт «Конфигурация» (рисунок 2, цифра 2).

| Firefox $\overline{v}$<br>П) Конфигурация / Система / Панель ад                                                                      | ÷                                   |                               |           |                                    |                    |        |                      |                                  |               |  |  |
|----------------------------------------------------------------------------------------------------|-------------------------------------|-------------------------------|-----------|------------------------------------|--------------------|--------|----------------------|----------------------------------|---------------|--|--|
| example.com/index.php/admin/system_config/index/key/424e98c560bac2957edf7b594a212341/<br>←                                           |                                     |                               |           |                                    |                    |        |                      |                                  |               |  |  |
| Глобальный поиск<br>Magento Admin Panel                                                                                              |                                     |                               |           |                                    |                    |        |                      |                                  | В системе как |  |  |
| Панель управления<br>Продажи                                                                                                    | Mobile<br>Каталог                   | Клиенты                       | Маркетинг | Рассылка                           | <b>CMS</b>         | Отчёты | Система              |                                  |               |  |  |
| Последнее сообщение: Reminder: Change Magento's default phone numbers and callouts before site launch                                | Моя учётная запись<br>й: 1 кр       |                               |           |                                    |                    |        |                      |                                  |               |  |  |
| Один или несколько индексов устарели: Атрибуты товара, Цены товара, Catalog URL Rewrites, Product Flat Data, Category Flat Data, Toe | Уведомления                         | іаталог                       |           |                                    |                    |        |                      |                                  |               |  |  |
| Управление индексами и перестройте нужные индексы.                                                                                   | Инструменты                         |                               |           |                                    |                    |        |                      |                                  |               |  |  |
|                                                                                                    | Интернет сервисы                    |                               |           |                                    |                    |        |                      |                                  |               |  |  |
| Текущая область действия                                                                                                    | Общие                               |                               |           |                                    |                    |        |                      |                                  |               |  |  |
| $\circledcirc$<br>Конфигурация по умолчанин -                                                                                        | конфигурации:                       |                               |           |                                    |                    |        |                      | Импорт/Экспорт                   |               |  |  |
| Управление магазинами                                                                                                    |                                     | Параметры для стран           |           |                                    |                    |        |                      |                                  |               |  |  |
|                                                                                                    |                                     | Россия<br>Страна по умолчанию |           |                                    |                    |        |                      |                                  |               |  |  |
| Конфигурация                                                                                                    |                                     | Разрешить страны              |           |                                    | Папуа-Новая Гвинея |        |                      |                                  |               |  |  |
| ОБЩИЕ                                                                                                    |                                     |                               |           | Парагвай<br><b>Nepy</b><br>Питкерн |                    |        |                      |                                  |               |  |  |
| Общие                                                                                                    |                                     |                               |           |                                    |                    |        |                      | Права доступа<br>Magento Connect |               |  |  |
| Интернет                                                                                                    |                                     |                               |           |                                    |                    |        |                      |                                  |               |  |  |
| Дизайн                                                                                                    |                                     | Польша                        |           |                                    |                    |        |                      | Управление кэшем                 |               |  |  |
| Португалия<br>Установки валюты                                                                                                    |                                     |                               |           |                                    |                    |        | Управление индексами |                                  |               |  |  |
| Адреса электронной почты (email)                                                                                                    |                                     | Пуэрто-Рико                   |           |                                    |                    |        |                      | Управление магазинами            |               |  |  |
| магазина                                                                                                    |                                     | Республика Корея<br>Реюньон   |           |                                    |                    |        | Статусы заказов      |                                  |               |  |  |
| Контакты                                                                                                    | Россия                              |                               |           |                                    |                    |        |                      | Конфигурация                     |               |  |  |
| Отчёты                                                                                                    |                                     |                               |           |                                    |                    |        |                      |                                  |               |  |  |
| Управление содержимым                                                                                                    |                                     | Почтовый индекс не<br>Гана    |           |                                    |                    |        |                      | [Глобально]                      |               |  |  |
|                                                                                                    | обязателен для следующих<br>ommore. |                               | Гваделупа |                                    |                    |        |                      |                                  |               |  |  |

**Рисунок 2.** Конфигурация Magento

В конфигурации найдите раздел «Продажи» (рисунок 3, цифра 1) и выберите пункт «Методы оплаты» (рисунок 3, цифра 2).

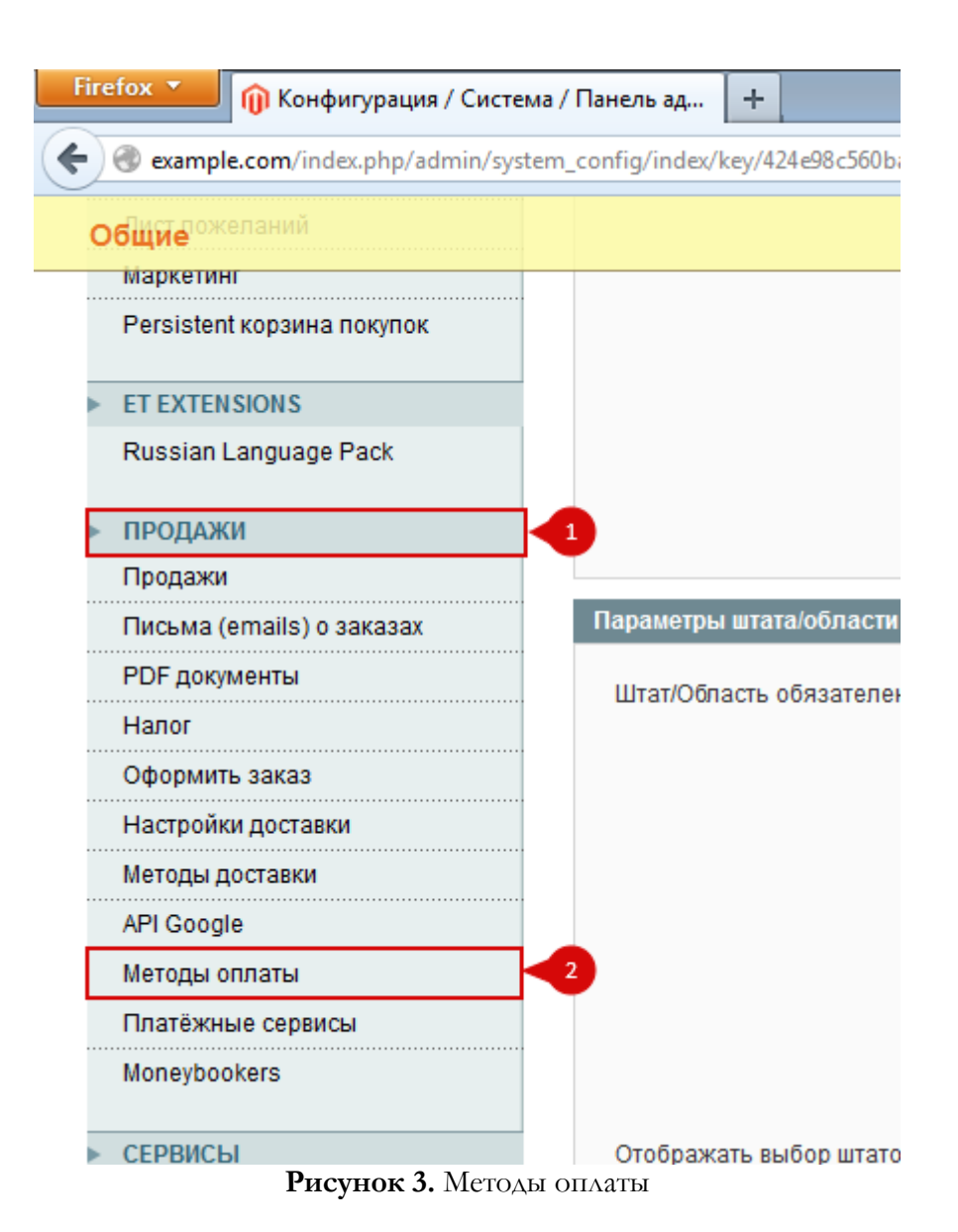

На открывшейся странице «Методы оплаты» найдите модуль «PayKeeper». Если он свернут, то нажмите на заголовок (рисунок 4, цифра 1). Произведите настройку модуля:

- поле «Включено»: «Да» (рисунок 4, цифра 2)
- в поле «Заголовок» введите желаемое название способа оплаты, например «Банковские карты» (рисунок 4, цифра 3)
- в поле «URL of payment form» введите адрес платежной формы, который Вам сообщит технический специалист, например, http://pay.example.com/order/inline/ (рисунок 4, цифра 4)
- в поле «Secret key» введите ключ, который Вы указали в анкете "Настройка" в разделе 3, параметр 3.2.3 "secret\_key" (рисунок 4, цифра 5).

Поля «URL for Success» «URL for Error» «URL for Postback/Notify» не следует изменять!

В поле «Устранение неполадок (debug)» следует устанавливать значение «Да» только по требованию технического специалиста.

Остальные поля Вы можете настроить по желанию.

**Firefox You Gondury Paulus** / Система / Панель ад...  $\vert +$ 

example.com/index.php/admin/system\_config/edit/section/payment/key/b6a2b16051bb3cecb361642399446849/ . . . . . . . . . . . . . . . .

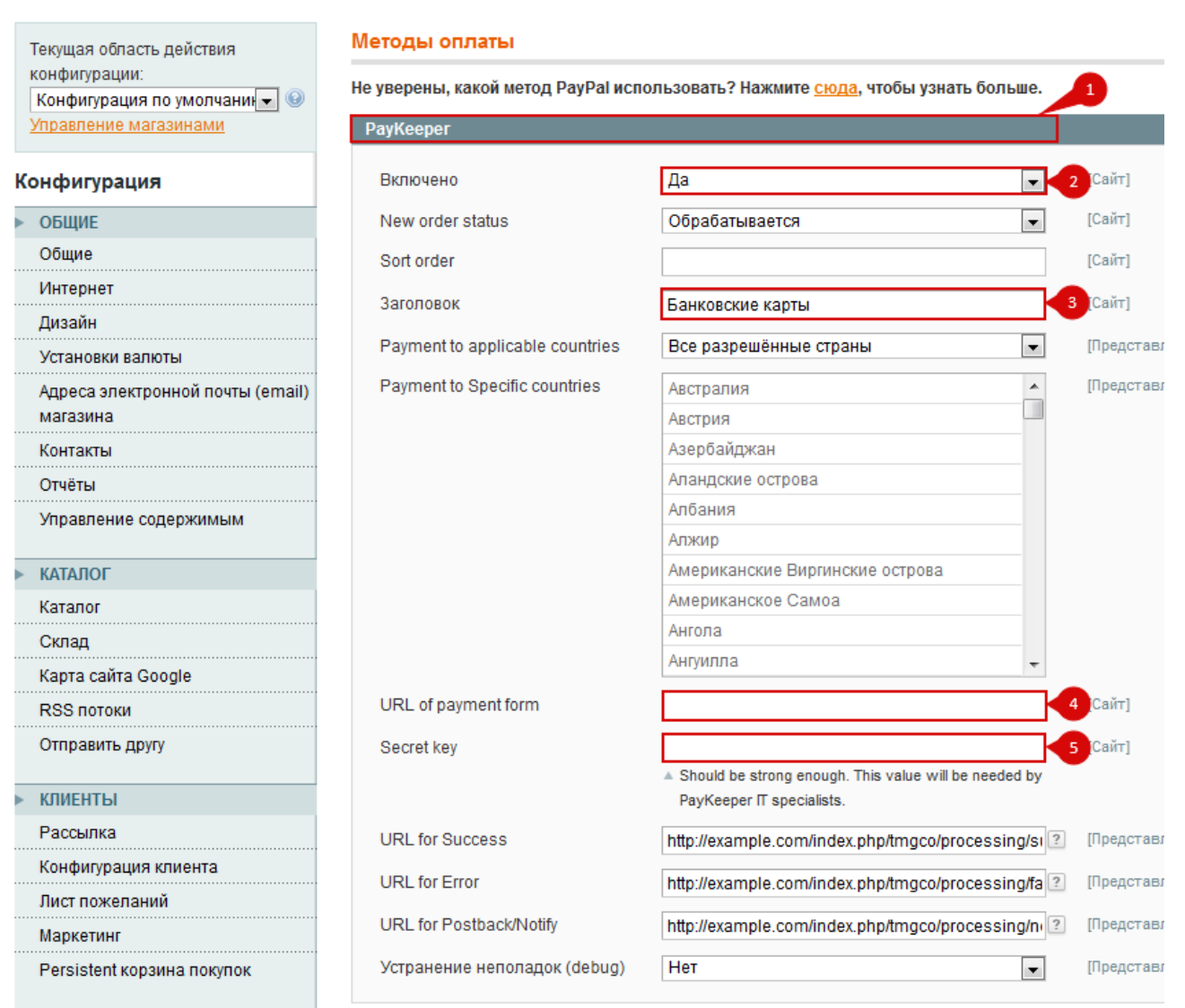

**Рисунок 4.** Настройка модуля

## **4. Заполните анкету «Настройка»**

Заполните следующие параметры в анкете "Настройка": Раздел 3, параметр 3.2.1 "post": <флаг установлен> Раздел 3, параметр 3.2.2 "url ": http://Ваш\_домен/index.php/tmgco/processing/notify/ Раздел 6, параметр 6.1 "backurl.success": http://Ваш\_домен/index.php/tmgco/processing/success/ Раздел 6, параметр 6.2 "error.backlink": http://Ваш\_домен/index.php/tmgco/processing/failure/